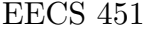

## PROBLEM SET  $#1$

**ASSIGNED:** Jan. 15, 2015. **READ:** Chap. 1 and Sects. 2.1-2.3 on basic signals. **DUE DATE:** Jan. 22, 2015. **TOPICS:** Periodic sinusoids, sampling and aliasing.

Please box your answers. Show your work. Turn in all Matlab plots and Matlab code.

- [25] 1. Compute the periods of the following signals. Show your work.
	- [05] (a)  $x(t)=7\cos(0.16\pi t+2)$ . [5] (b)  $x[n]=7\cos(0.16\pi n+2)$ . [5] (c)  $x[n]=7\cos(0.16n+2)$ .
	- [10] (d)  $x[n]=3\cos(0.16\pi n+1)+4\cos(0.15\pi n+2)$ . HINT: Use least common multiple.
- [15] 2.  $x(t) = \cos(2\pi 30t) + \cos(2\pi 70t + \pi)$  is sampled at  $100 \frac{\text{SAMPLE}}{\text{SECOND}}$ .
	- [05] (a) Show algebraically (by substituting  $t=\frac{n}{100}$ ) that the sampled signal is 0!
	- [10] (b) Plot the spectrum of the sampled signal. Show all of the components cancel.
- [15] 3.  $x(t) = \sin(2\pi 30t) + \sin(2\pi 70t)$  is sampled at  $100 \frac{\text{SAMPLE}}{\text{SECOND}}$ .
	- [05] (a) Show algebraically (by substituting  $t=\frac{n}{100}$ ) that the sampled signal is 0!
	- [10] (b) Plot the spectrum of the sampled signal. Show all of the components cancel.
- [12] 4. For complex numbers  $z_1=3$ –j4 and  $z_2=12+j5$ , compute:  $4@[3]$  each (a)  $z_1$  (b)  $z_2$  (c)  $(z_1+z_2^*)^2$ . (d)  $\frac{z_1}{z_2}$  all in polar form.
- **Why?** You will be doing MANY manipulations of complex numbers in EECS 451!
- [12] 5. Put each of the following in the form  $A\cos(\omega t + \theta)$ : 4@[3 each] (a)  $4e^{jt} + 4e^{-jt}$ . (b)  $-j e^{j2t} + je^{-j2t}$ . (c)  $j e^{j(3t+1)} - je^{-j(3t+1)}$ . (d)  $(3+j4)e^{j6t} + (3-j4)e^{-j6t}$ .
- **Why?** You will be doing MANY manipulations of complex exponentials in EECS 451!
- [21] 6. Download the file p1.mat from the web site www.eecs.umich.edu/ $\tilde{a}$ eey/eecs451.html by right-clicking on 'p1' and selecting 'Save Target As' in Matlab's current directory. At Matlab prompt  $\geq$ , type load p1.mat to get a row vector X of a sampled signal. I will use this font to represent Matlab commands to be typed at the prompt >>.
	- [07] (a) Listen to X: Type soundsc(X,24000). Describe it. Use earplugs in a CAEN lab. X was sampled at  $24000 \frac{\text{SAMPLE}}{\text{SECOND}}$ . Plot its spectrum (F=frequency in Hertz): N=length(X)/2;F=linspace(0,12000,N);FX=abs(fft(X));plot(F,FX(1:N)) 0 Hz is at the left end; the Nyquist rate of 12000 Hz is at the right end.
	- [07] (b) Type  $Y=X(1:2:end)$ . Repeat (a) using Y instead of X throughout. This is the same as sampling at  $12000 \frac{\text{SAMPLE}}{\text{SECOND}}$ , since every other sample is deleted. Now 0 Hz is at the left end; the Nyquist rate of 6000 Hz is at the right end.
	- [07] (c) Type  $Z=X(1:4:end)$ . Repeat (a) using Z instead of X throughout. This is the same as sampling at  $6000 \frac{\text{SAMPLE}}{\text{SECOND}}$ , since 3 out of 4 samples are deleted. Now 0 Hz is at the left end; the Nyquist rate of 3000 Hz is at the right end. Slow Z down by listening to soundsc(Z,6000). This reconstructs at  $6000 \frac{\text{SAMPLE}}{\text{SECOND}}$ . (c) is an example of what *aliasing* sounds like. Include your plots in your write-up. Print all three spectrum plots on one page using subplot. What happend in (c)?

"Luck is what happens when preparation meets opportunity"-Darrell Royal.